## **Superabank – Conta de Delegação**

Processo para configurar a conta de delegação no Superabank para gerar em um único arquivo de remessa títulos de outras filiais.

 Para habilitar a função de gerar remessa de outras filiais com uma única carteira é necessário acessar a sua configuração (Menu Principal -> Integração Bancária -> Configurações -> Carteiras) e acessar a aba Contabilidade e depois atribuir uma conta de Delegação, segue o exemplo:

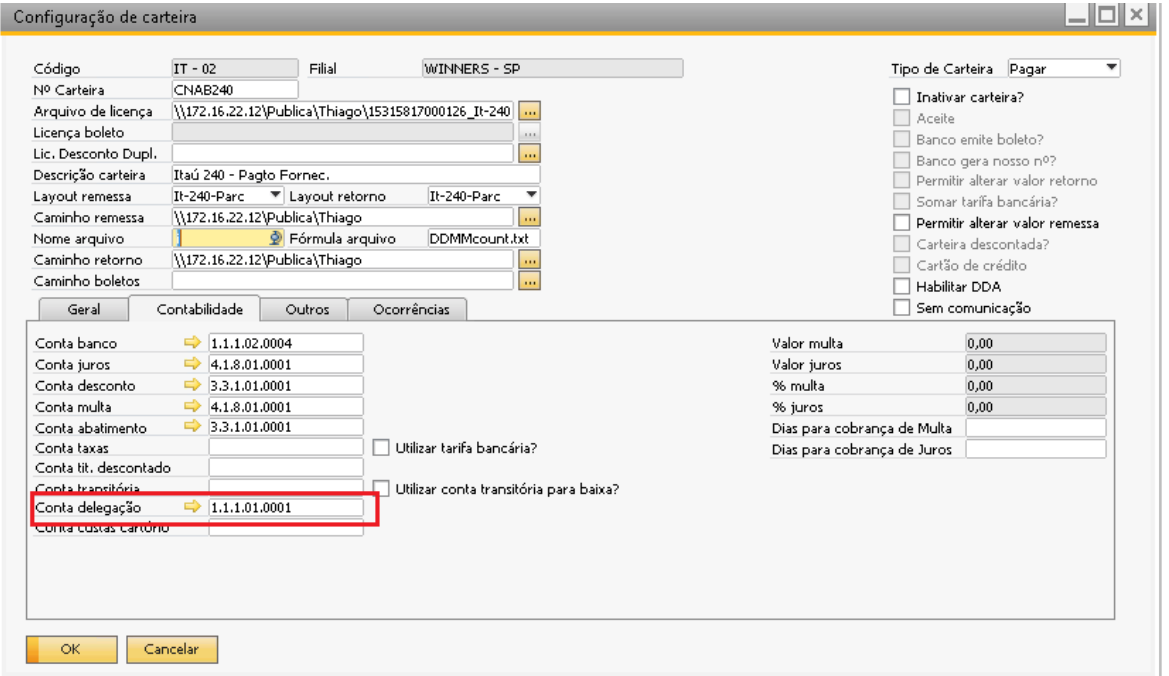

 Com a conta de delegação atrelada á carteira, na tela de Seleção de títulos será habilitado a lista para selecionar qual filial será feito a geração dos títulos, ou se é para fazer o filtro com títulos de todas as filiais:

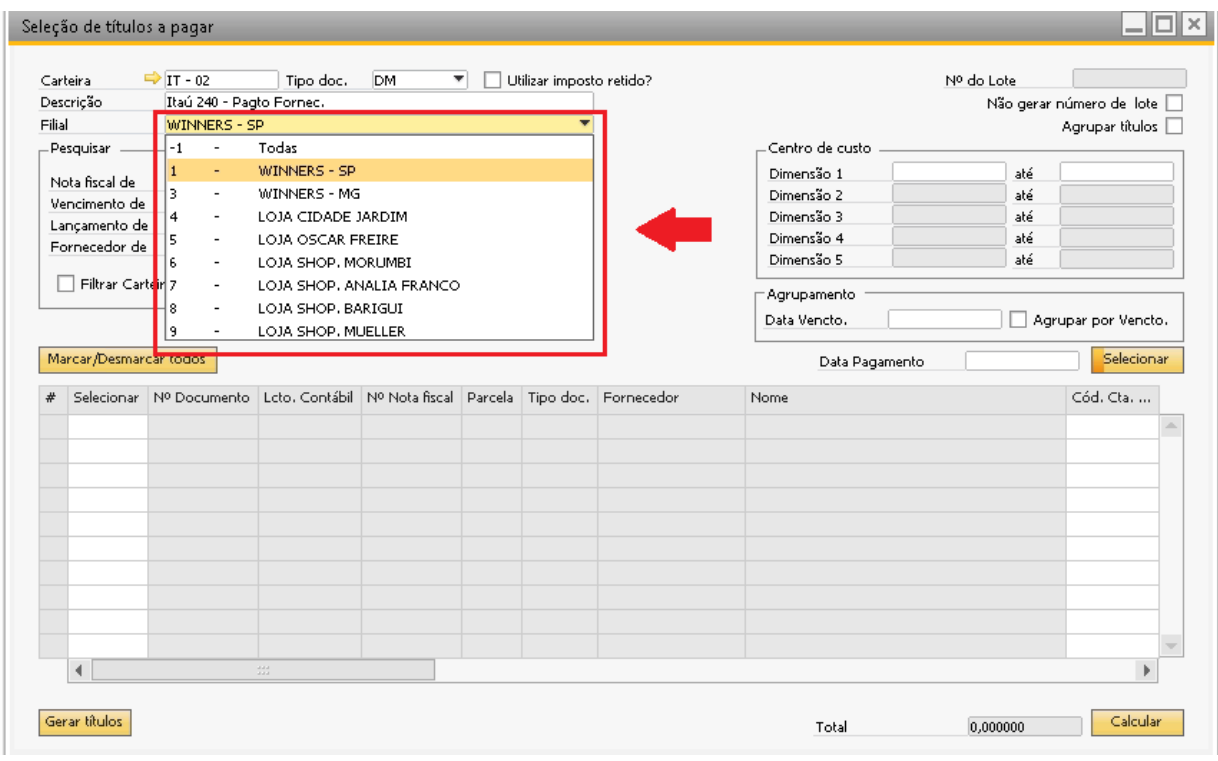

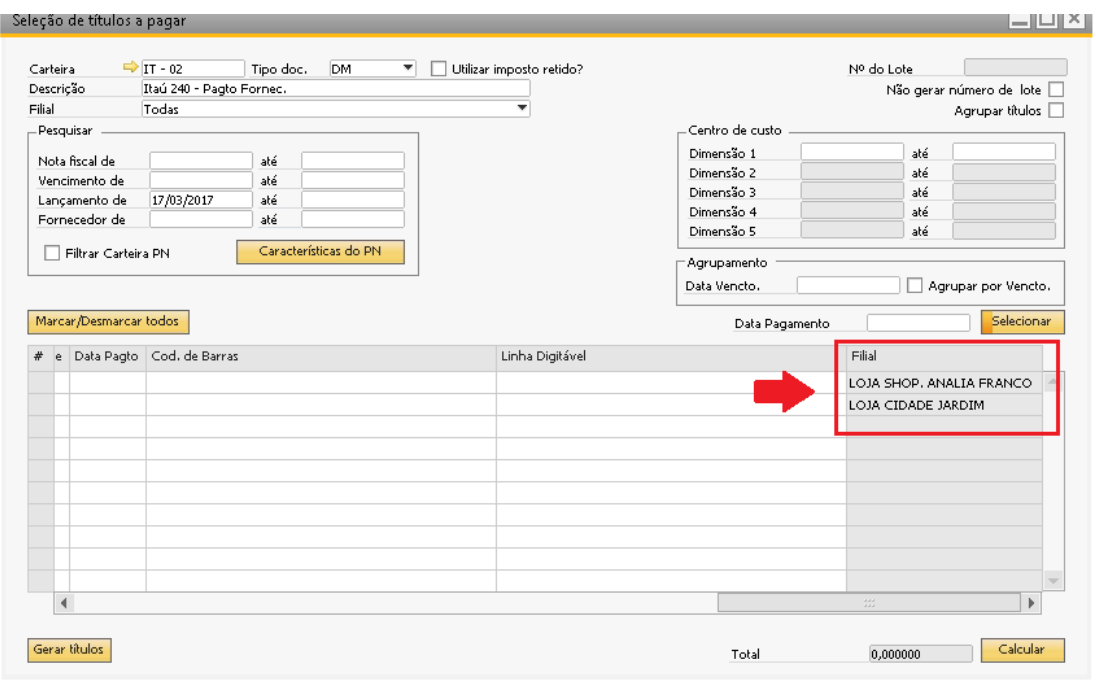

- Gerando os títulos, os mesmos são gerados em um mesmo lote e consequentemente em um único arquivo de remessa para enviar ao banco, e assim seguirá o processo normal, onde necessário aguardar a confirmação pelo arquivo de retorno e depois o arquivo com a ocorrência de liquidação;
- Recebendo o arquivo de retorno com a ocorrência de liquidação, a baixa do título será feito da seguinte maneira:
	- O add-on irá analisar se o título em questão é da mesma filial pertencente a carteira, se sim, o Superabank fará o seu processo recorrente fazendo a baixa do título no contas a pagar do SAP e o LCM do PN contra a conta banco;
	- Se o título em questão for de outra filial não pertencente à carteira, o addon irá fazer a baixa do título normalmente no contas a pagar do SAP, e no seu LCM será feito a conta de delegação contra a conta do PN e depois faz um segundo LCM com a conta de delegação contra a conta banco que está configurada na carteira em questão, seguem os exemplos:

Este é o LCM da baixa do título, conforme descrito anteriormente, neste primeiro LCM é creditado na conta de delegação e debitando o PN

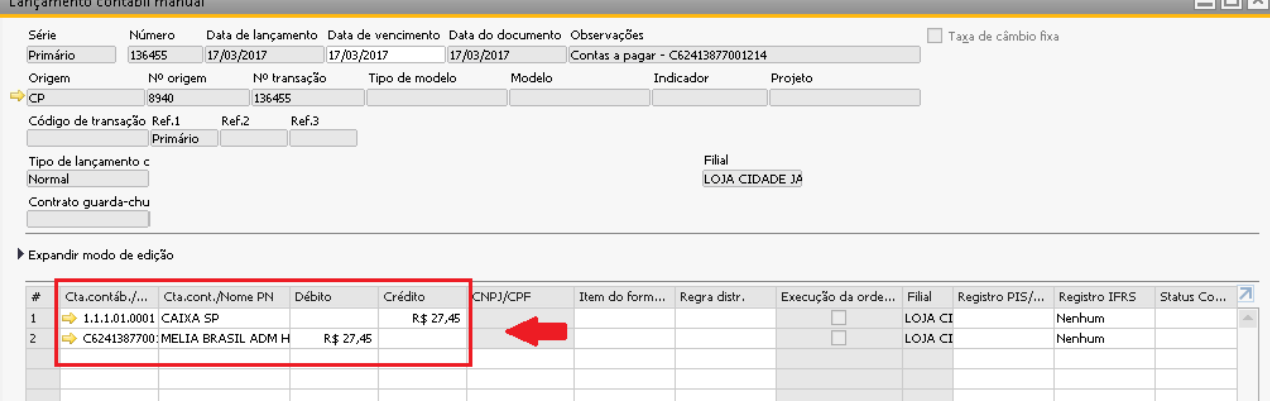

E este é um segundo LCM realizado pelo Superabank, onde neste é debitado da conta de delegação e credita a conta Banco que está configurada na carteira

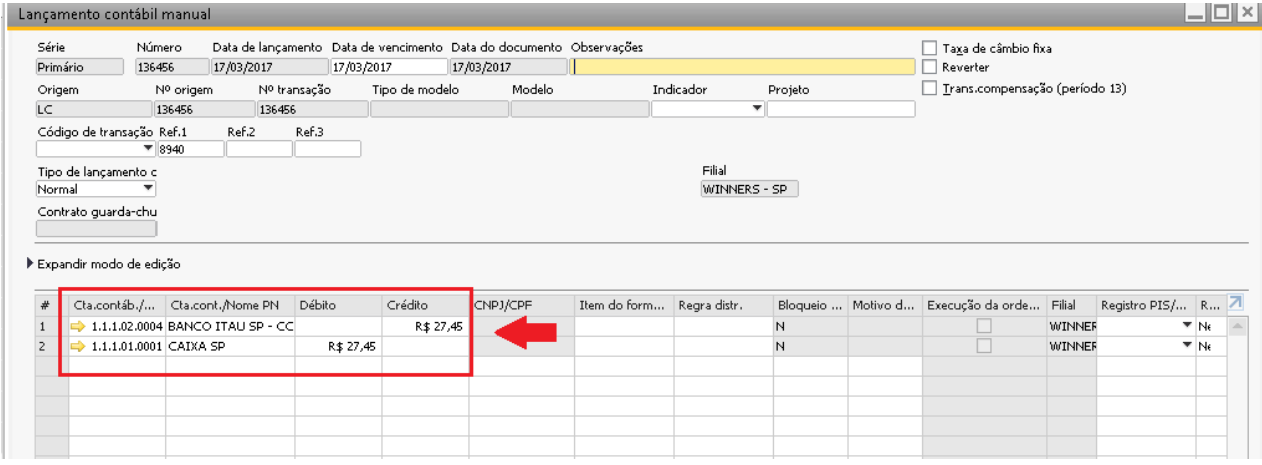